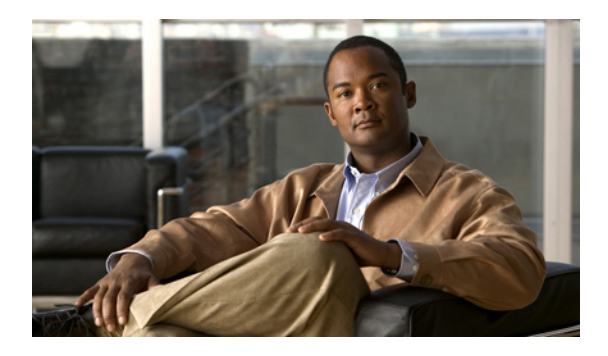

# **Configuring Distributed Virtual Switches in Cisco UCS**

This chapter includes the following sections:

- [Distributed](#page-0-0) Virtual Switches, page 1
- [Configuring](#page-1-0) a Distributed Virtual Switch, page 2
- Managing [Distributed](#page-2-0) Virtual Switches, page 3

# <span id="page-0-0"></span>**Distributed Virtual Switches**

Each VMware ESX host has its own software-based virtual switch (vSwitch) in its hypervisor that performs the switching operations between its virtual machines (VMs). The Cisco UCS distributed virtual switch (DVS) is a software-based virtual switch that runs along side the vSwitch in the ESX hypervisor, and can be distributed across multiple ESX hosts. Unlike vSwitch, which uses its own local port configuration, a DVS associated with multiple ESX hosts uses the same consistent port configuration across all ESX hosts.

After associating an ESX host to a DVS, you can migrate existing VMs from the vSwitch to the DVS, and you can create new VMs to use the DVS instead of the vSwitch. With the hardware-based VN-Link implementation, when a VM uses the DVS, all VM traffic passes through the DVS and ASIC-based switching is performed by the fabric interconnect.

In Cisco UCS Manager, DVSes are organized in the following hierarchy:

```
vCenter
    Folder (optional)
        Datacenter
            Folder (required)
                 DVS
```
At the top of the hierarchy is the vCenter, which represents a VMware vCenter instance. Each vCenter contains one or more datacenters, and optionally vCenter folders with which you can organize the datacenters. Each datacenter contains one or more required datacenter folders. Datacenter folders contain the DVSes.

# <span id="page-1-0"></span>**Configuring a Distributed Virtual Switch**

### **Before You Begin**

You must first create a datacenter in VMware vCenter. Do not create the folder inside the datacenter or the DVS in VMware vCenter.

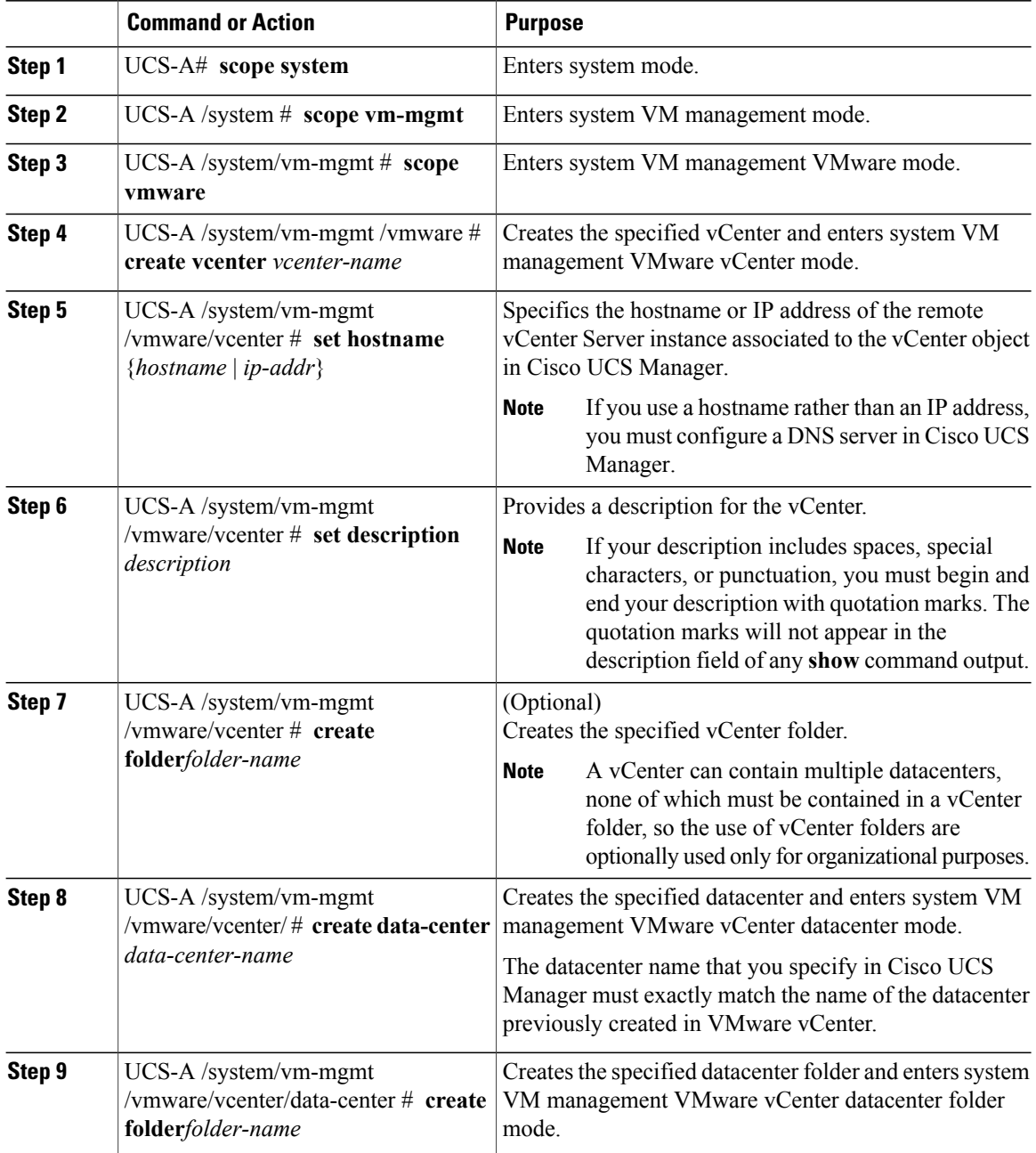

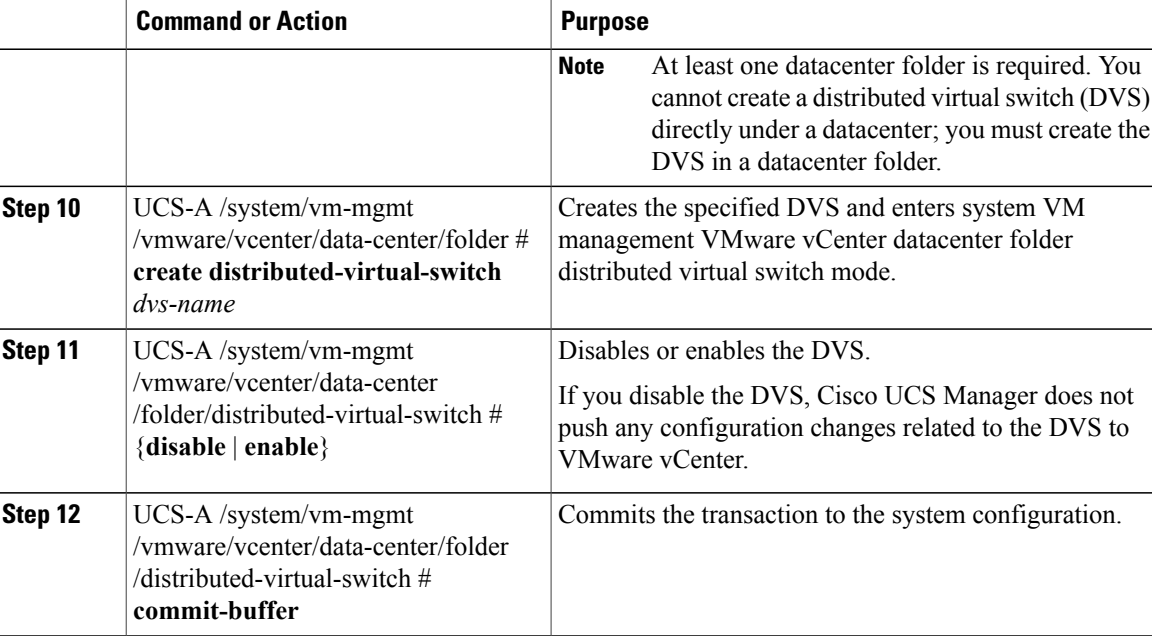

The following example creates a vCenter, a datacenter with the exact same name as the datacenter in VMware vCenter, a DVS in the datacenter folder named Engineering, and commits the transaction:

```
UCS-A# scope system
UCS-A /system # scope vm-mgmt
UCS-A /system/vm-mgmt # scope vmware
UCS-A /system/vm-mgmt/vmware # create vcenter MyVcenter
UCS-A /system/vm-mgmt/vmware/vcenter* # set hostname 192.168.10.10
UCS-A /system/vm-mgmt/vmware/vcenter* # set description "vCenter running on my laptop"
UCS-A /system/vm-mgmt/vmware/vcenter* # create data-center MyDatacenter
UCS-A /system/vm-mgmt/vmware/vcenter/data-center* # create folder Engineering
UCS-A /system/vm-mgmt/vmware/vcenter/data-center/folder* # create distributed-virtual-switch
LabSwitch
UCS-A /system/vm-mgmt/vmware/vcenter/data-center/folder/distributed-virtual-switch* # enable
UCS-A /system/vm-mgmt/vmware/vcenter/data-center/folder/distributed-virtual-switch* #
commit-buffer
UCS-A /system/vm-mgmt/vmware/vcenter/data-center/folder/distributed-virtual-switch #
```
# <span id="page-2-0"></span>**Managing Distributed Virtual Switches**

## **Adding a Folder to a vCenter**

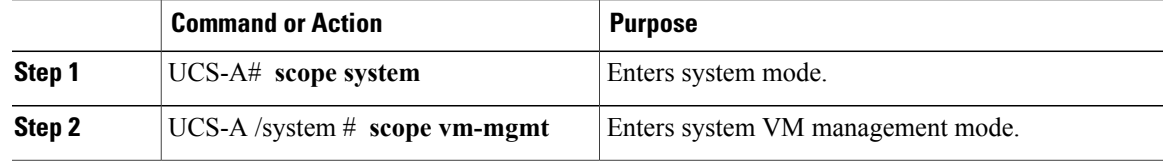

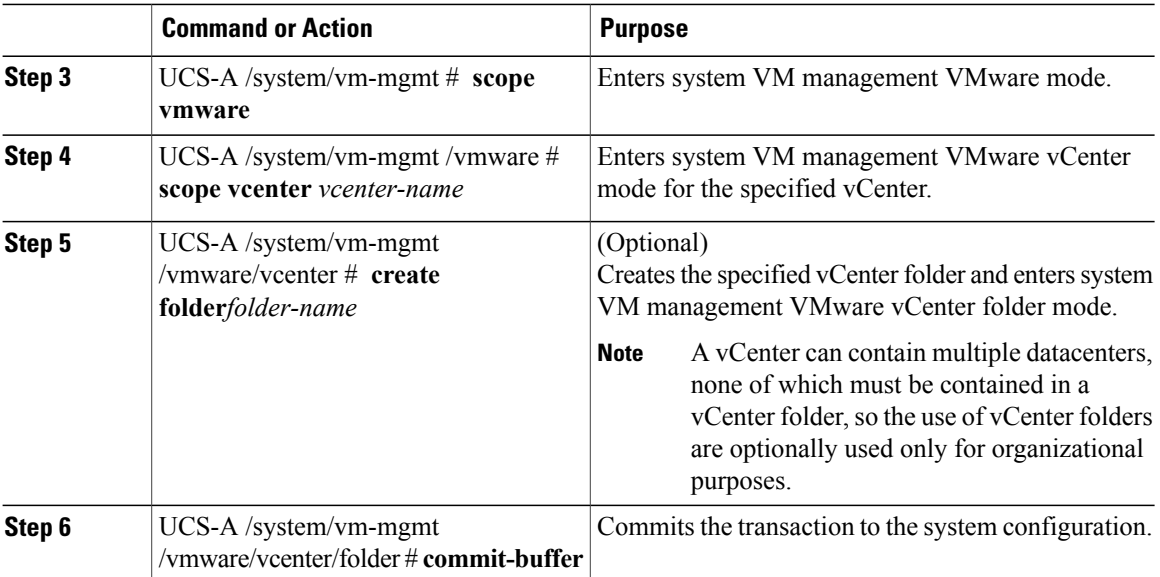

The following example adds a vCenter folder named Lab 5 to the vCenter named MyVcenter and commits the transaction:

```
UCS-A# scope system
UCS-A /system # scope vm-mgmt
UCS-A /system/vm-mgmt # scope vmware
UCS-A /system/vm-mgmt/vmware # scope vcenter MyVcenter
UCS-A /system/vm-mgmt/vmware/vcenter* # create folder Lab5
UCS-A /system/vm-mgmt/vmware/vcenter/folder* # commit-buffer
UCS-A /system/vm-mgmt/vmware/vcenter/folder #
```
# **Deleting a Folder from a vCenter**

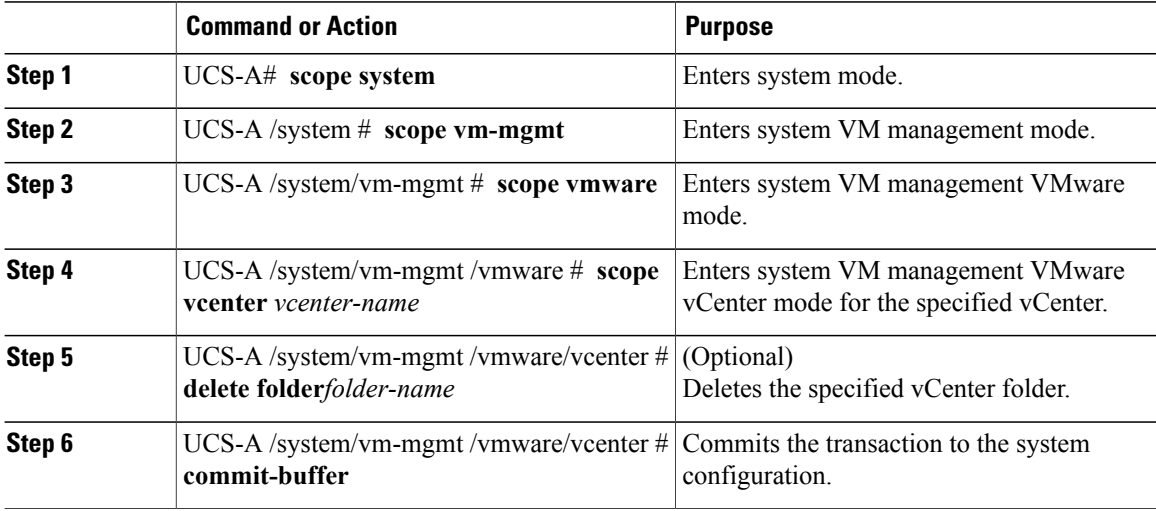

The following example deletes the vCenter folder named Lab 5 from the vCenter named MyVcenter and commits the transaction:

```
UCS-A# scope system
UCS-A /system # scope vm-mgmt
UCS-A /system/vm-mgmt # scope vmware
UCS-A /system/vm-mgmt/vmware # scope vcenter MyVcenter
UCS-A /system/vm-mgmt/vmware/vcenter # delete folder Lab5
UCS-A /system/vm-mgmt/vmware/vcenter* # commit-buffer
UCS-A /system/vm-mgmt/vmware/vcenter #
```
### **Adding a Datacenter to a vCenter**

#### **Before You Begin**

You must first create a datacenter in VMware vCenter. Do not create the folder inside the datacenter or the DVS in VMware vCenter.

#### **Procedure**

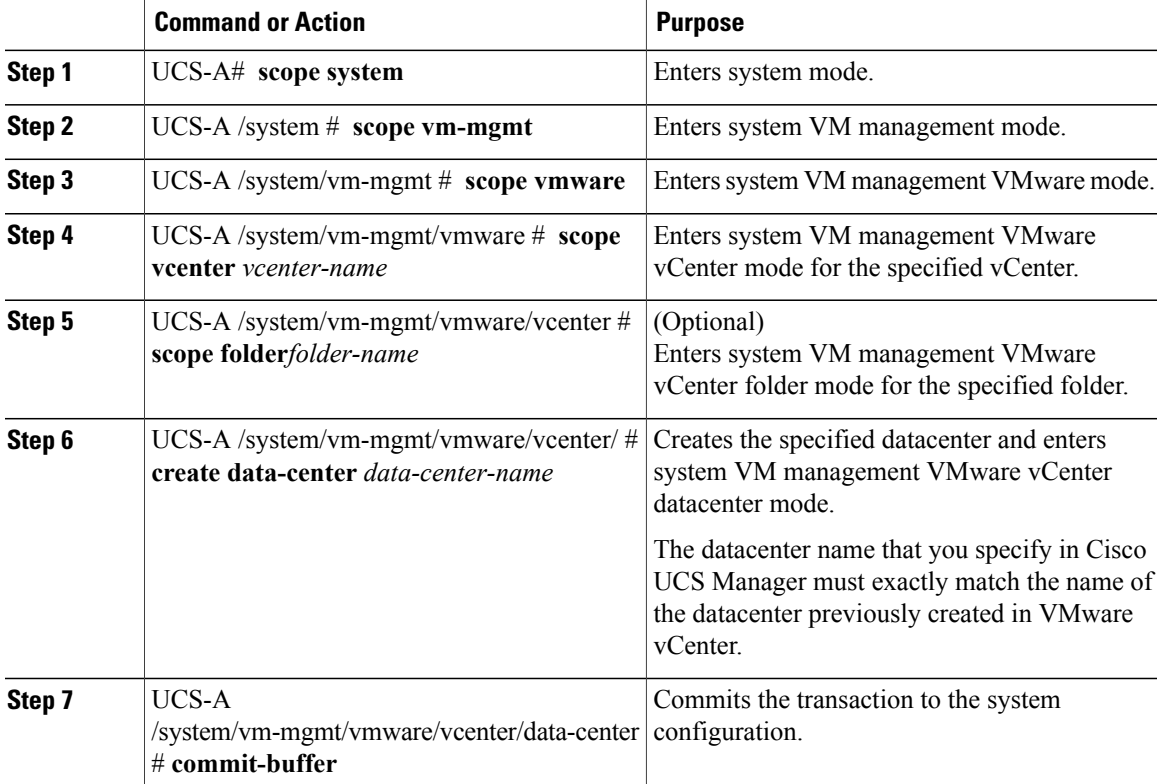

The following example adds a datacenter named SQA-Datacenter to the vCenter named MyVcenter and commits the transaction:

```
UCS-A# scope system
UCS-A /system # scope vm-mgmt
UCS-A /system/vm-mgmt # scope vmware
UCS-A /system/vm-mgmt/vmware # scope vcenter MyVcenter
UCS-A /system/vm-mgmt/vmware/vcenter* # create data-center SQA-Datacenter
UCS-A /system/vm-mgmt/vmware/vcenter/data-center* # commit-buffer
UCS-A /system/vm-mgmt/vmware/vcenter/data-center #
```
## **Deleting a Datacenter from vCenter**

#### **Procedure**

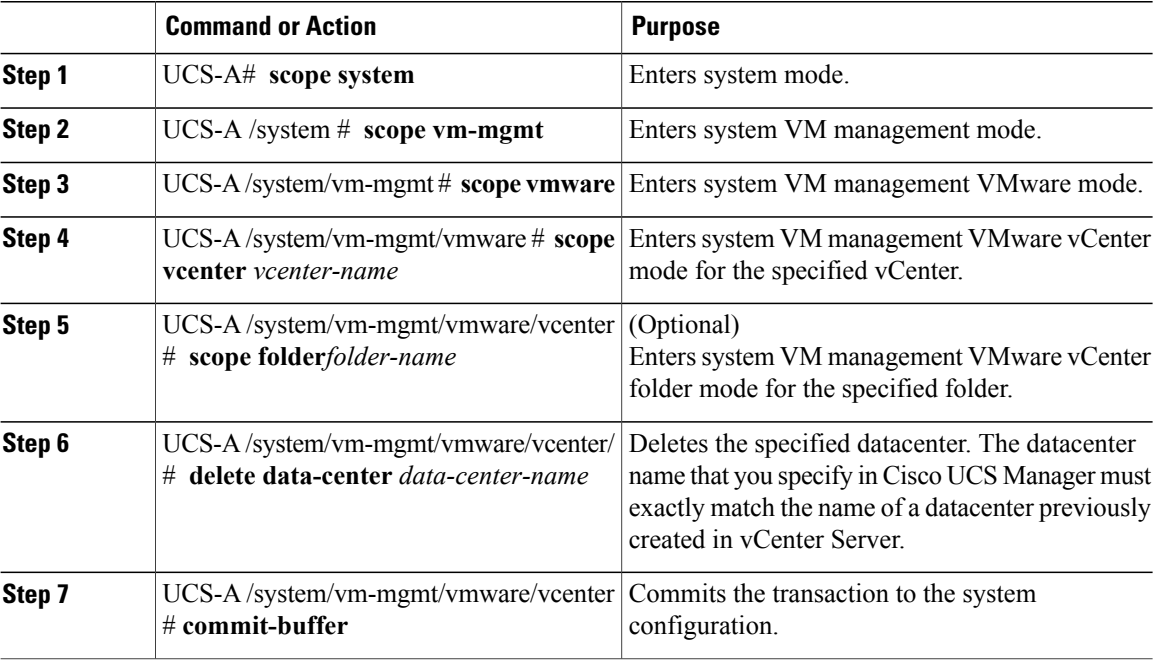

The following example deletes the datacenter named SQA-Datacenter from the vCenter named MyVcenter and commits the transaction:

```
UCS-A# scope system
UCS-A /system # scope vm-mgmt
UCS-A /system/vm-mgmt # scope vmware
UCS-A /system/vm-mgmt/vmware # scope vcenter MyVcenter
UCS-A /system/vm-mgmt/vmware/vcenter* # delete data-center SQA-Datacenter
UCS-A /system/vm-mgmt/vmware/vcenter* # commit-buffer
UCS-A /system/vm-mgmt/vmware/vcenter #
```
# **Adding a Folder to a Datacenter**

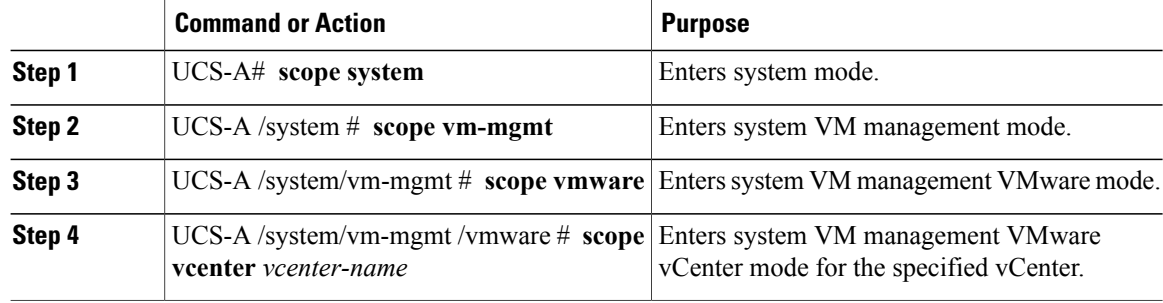

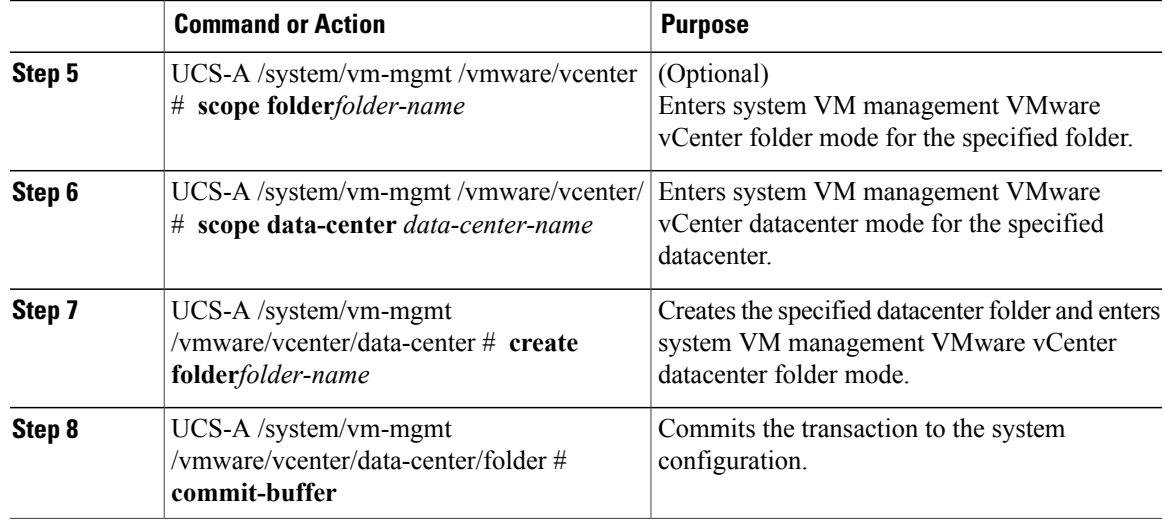

The following example adds a datacenter folder named SoftwareQA to the datacenter named MyDatacenter and commits the transaction:

```
UCS-A# scope system
UCS-A /system # scope vm-mgmt
UCS-A /system/vm-mgmt # scope vmware
UCS-A /system/vm-mgmt/vmware # scope vcenter MyVcenter
UCS-A /system/vm-mgmt/vmware/vcenter* # scope data-center MyDatacenter
UCS-A /system/vm-mgmt/vmware/vcenter/data-center* # create folder SoftwareQA
UCS-A /system/vm-mgmt/vmware/vcenter/data-center/folder* # commit-buffer
UCS-A /system/vm-mgmt/vmware/vcenter/data-center/folder #
```
# **Deleting a Folder from a Datacenter**

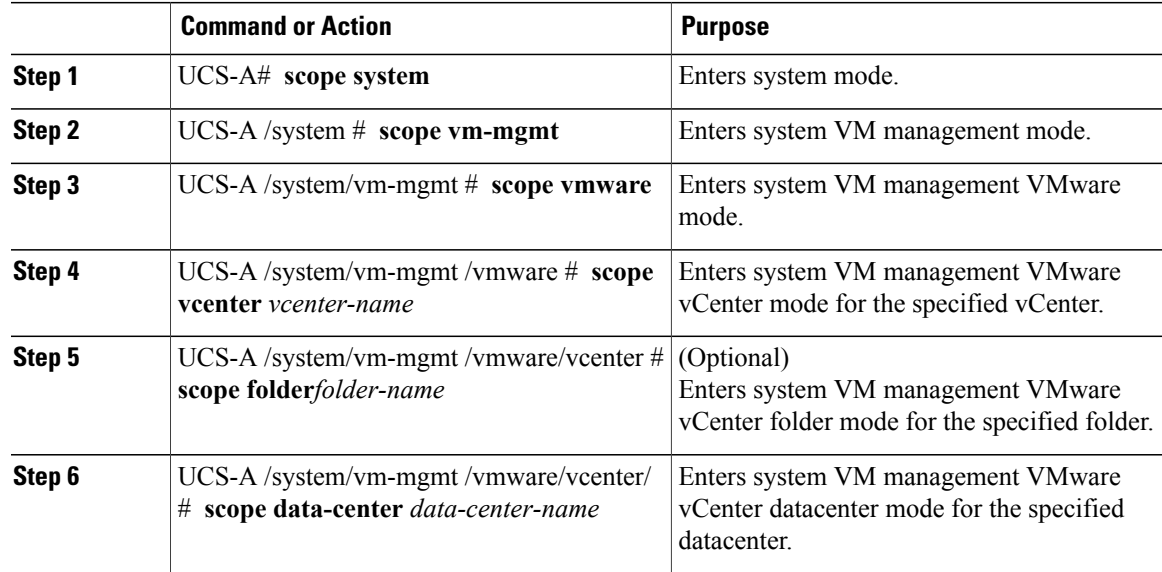

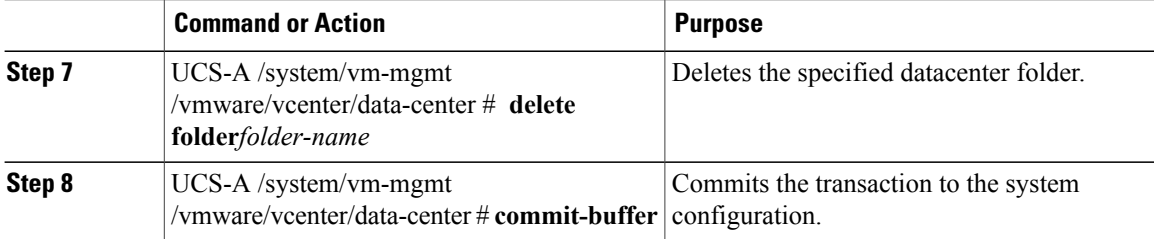

The following example deletes the datacenter folder named SoftwareQA from the datacenter named MyDatacenter and commits the transaction:

```
UCS-A# scope system
UCS-A /system # scope vm-mgmt
UCS-A /system/vm-mgmt # scope vmware
UCS-A /system/vm-mgmt/vmware # scope vcenter MyVcenter
UCS-A /system/vm-mgmt/vmware/vcenter # scope data-center MyDatacenter
UCS-A /system/vm-mgmt/vmware/vcenter/data-center # delete folder SoftwareQA
UCS-A /system/vm-mgmt/vmware/vcenter/data-center* # commit-buffer
UCS-A /system/vm-mgmt/vmware/vcenter/data-center #
```
## **Adding a Distributed Virtual Switch to a Datacenter Folder**

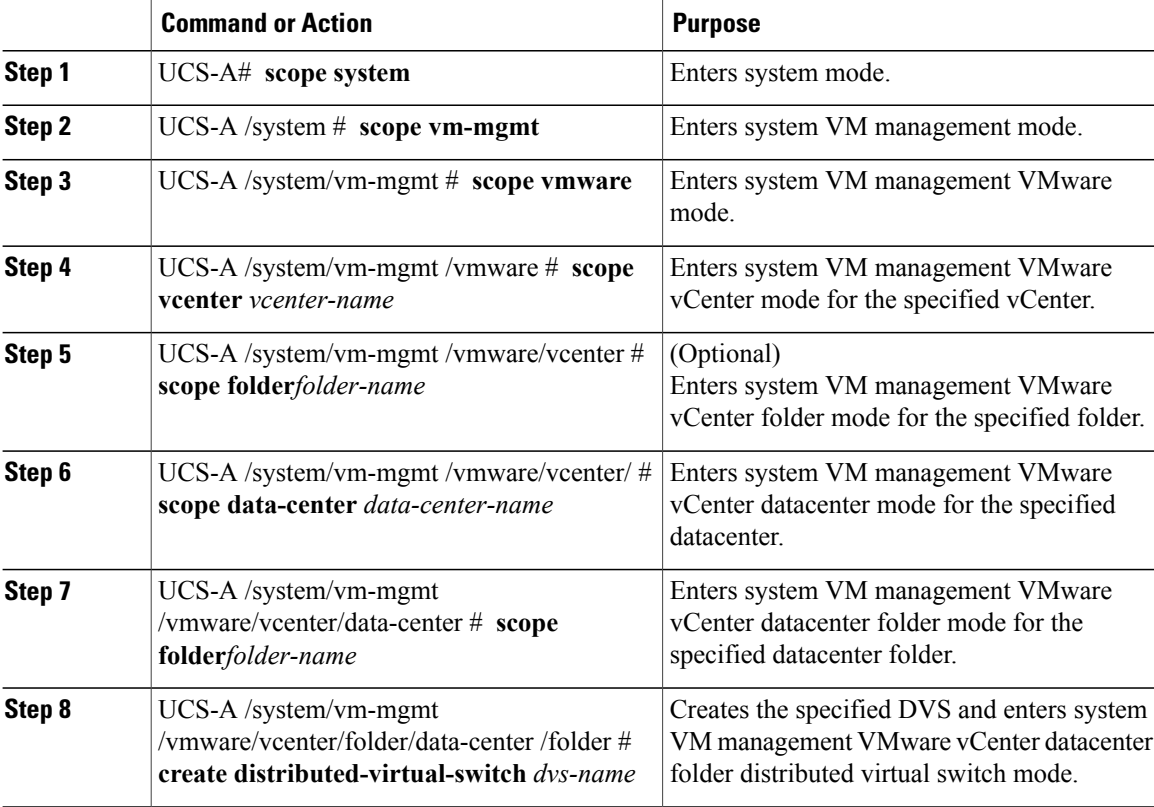

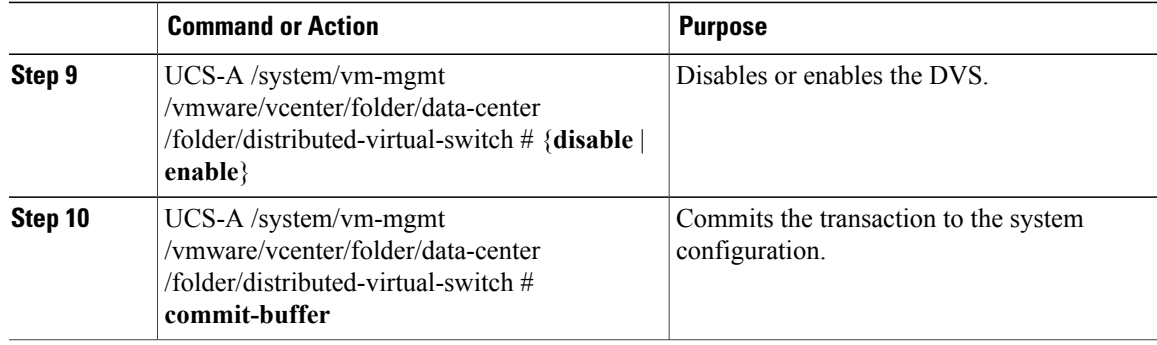

The following example adds a DVS named TestSwitch to the datacenter folder named Engineering, enables the DVS, and commits the transaction:

```
UCS-A# scope system
UCS-A /system # scope vm-mgmt
UCS-A /system/vm-mgmt # scope vmware
UCS-A /system/vm-mgmt/vmware # scope vcenter MyVcenter
UCS-A /system/vm-mgmt/vmware/vcenter* # scope data-center MyDatacenter
UCS-A /system/vm-mgmt/vmware/vcenter/data-center* # scope folder Engineering
UCS-A /system/vm-mgmt/vmware/vcenter/data-center/folder* # create distributed-virtual-switch
TestSwitch
UCS-A /system/vm-mgmt/vmware/vcenter/data-center/folder/distributed-virtual-switch* # enable
UCS-A /system/vm-mgmt/vmware/vcenter/data-center/folder/distributed-virtual-switch* #
commit-buffer
```
UCS-A /system/vm-mgmt/vmware/vcenter/data-center/folder/distributed-virtual-switch #

## **Deleting a Distributed Virtual Switch from a Datacenter Folder**

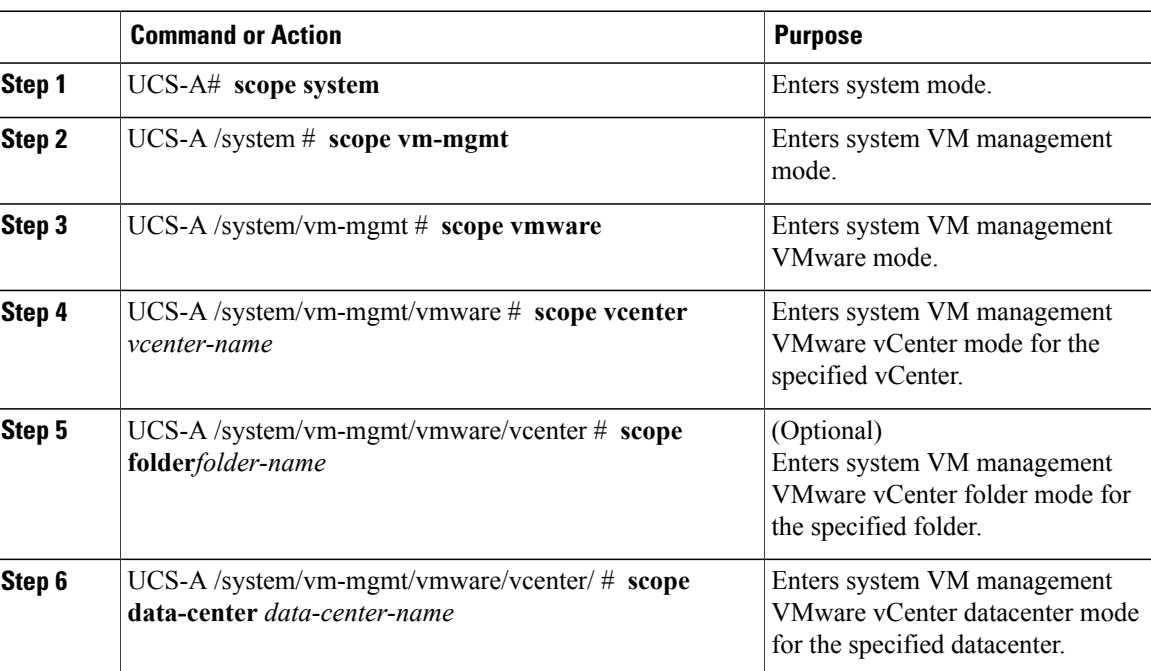

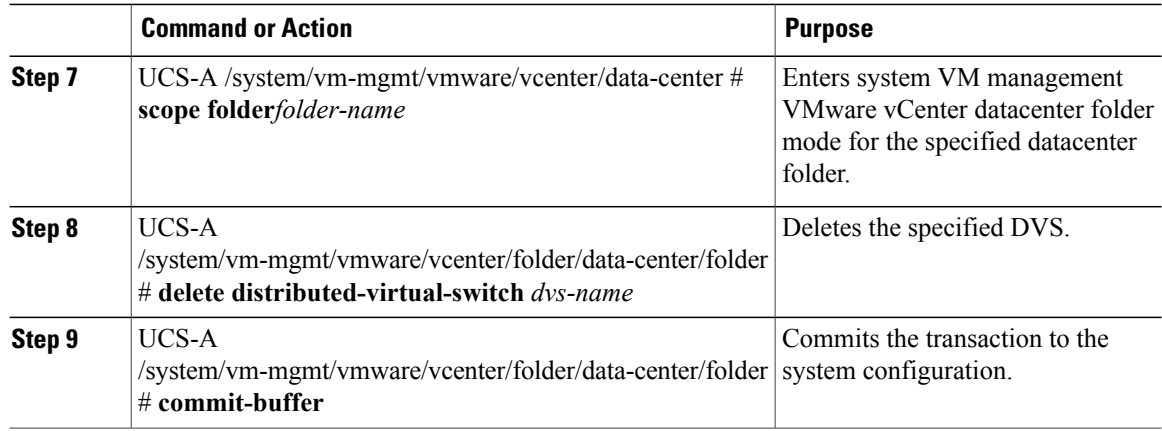

The following example deletes the DVS named TestSwitch from the datacenter folder named Engineering and commits the transaction:

UCS-A# **scope system** UCS-A /system # **scope vm-mgmt** UCS-A /system/vm-mgmt # **scope vmware** UCS-A /system/vm-mgmt/vmware # **scope vcenter MyVcenter** UCS-A /system/vm-mgmt/vmware/vcenter\* # **scope data-center MyDatacenter** UCS-A /system/vm-mgmt/vmware/vcenter/data-center\* # **scope folder Engineering** UCS-A /system/vm-mgmt/vmware/vcenter/data-center/folder\* # **delete distributed-virtual-switch TestSwitch** UCS-A /system/vm-mgmt/vmware/vcenter/data-center/folder\* # **commit-buffer** UCS-A /system/vm-mgmt/vmware/vcenter/data-center/folder #